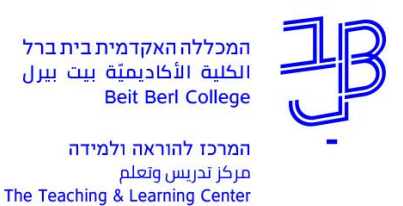

## **הנחיות לבקשת חשבון Padlet ברישוי של המכללה**

למכללה יש רישיון ארגוני לשימוש ב-Padlet אשר מאפשר יצירת לוחות Padlet ללא הגבלה.

לקבלת חשבון Padlet ברישיון מהכללה יש:

- 1. למלא את טופס הבקשה בקישור להלן: https://forms.gle/keVYFbsfK8xZvUEC7 שימו לב! יש להקפיד למלא את פרטי המייל של המכללה (שם משתמש בכניסה למכללה .)@beitberl.ac.il בתוספת
	- 1. לשלוח מייל בקשה לדוא"ל tikshuv@beitberl.ac.il

לאחר הקצאת הרישיון, תקבלו מייל עם כל הפרטים והנחיות כיצד להפעיל את הרישיון ולהיכנס לחשבון המכללתי.

לכל חומרי ההדרכה לשימוש ב-Padlet [לחצו כאן.](https://www.beitberl.ac.il/centers/horaa-lemida/tikshuv/training_material/pages/filter-train.aspx?filter=padlet)

**זקוקים לעזרה? בכל שאלה, תהייה והתלבטות אנחנו כאן, צוות תחום התקשוב במרכז להוראה ולמידה** [T.L.Center@beitberl.ac.il](mailto:T.L.Center@beitberl.ac.il) :ל"דוא